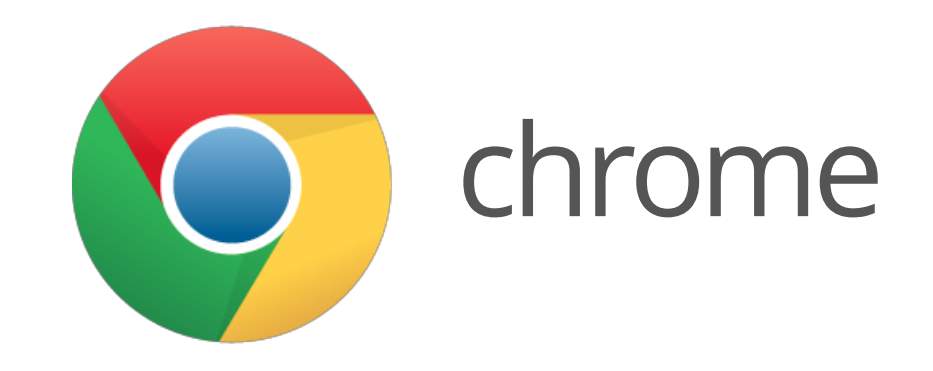

# slides at [goo.gl/kIfUe](http://goo.gl/kIfUe)

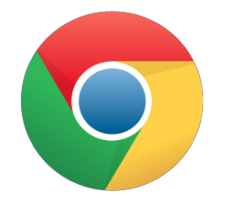

# **The Mobile Web Developer's Tool Belt**

Pete LePage Developer Advocate, Google

# **Tooling In The Web Dev Lifecycle**

- Development Environments **·**
- Authoring Abstractions **·**
- Frameworks & Libraries **·**
- Testing & Iteration Flow **·**
- Performance Tuning **·**
- Build Optimization **·**
- Deployment **·**

Check out Paul Irish's presentation on Tooling and the Web App [Development](http://dl.dropbox.com/u/39519/talks/tooling-q1/index.html) Stack

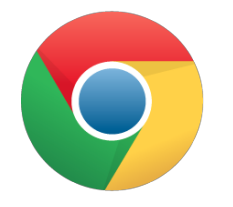

# **Development Environment**

#### Code, Compile, Build, & Reload

#### **Sublime Text 2**

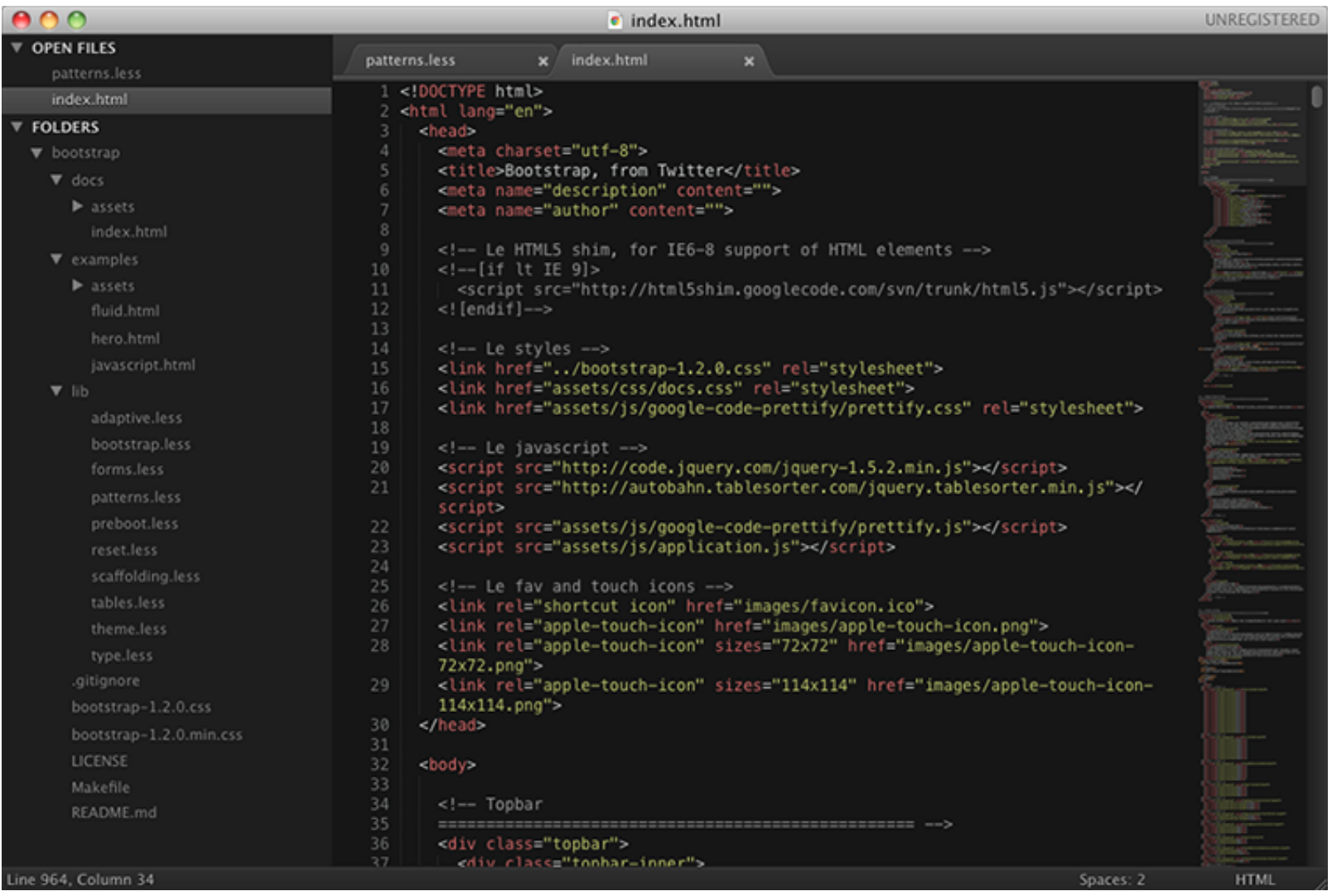

#### **CodeKit**

#### It's like steriods for web developers

- Compiles nearly everything **·**
- Live browser reloads **·**
- Combines and minifies **·**
- Optimizes images **·**
- JSHint and JSLint **·**
- Team collaboration **·**
- Easy frameworks **·**

For more information, see [incident57.com/codekit/](http://incident57.com/codekit/)

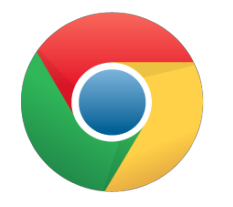

# **Development Tools**

#### **A More Lickable Web**

Don't let mobile, enterprise or web be an excuse for ugly, beauty sells!

#### Inspiration

- [www.mobile-patterns.com](http://www.mobile-patterns.com/) **·**
- [pttrns.com](http://pttrns.com/) **·**

#### Human Interface Guidelines\*

- Android's Human Interface [Guidelines](http://goo.gl/P5QBx) **·**
- iOS Human Interface [Guidelines](http://goo.gl/5wqWB) **·**
- [Developing](http://goo.gl/t7K1T) Web Content for Safari **·**
- User [Experience](http://goo.gl/gG2mM) Guidelines for Windows Phone **·**
- \* Use caution: following only one will look weird on another.

#### **Boiler Plates**

#### jQuery [Mobile](http://jquerymobile.com/) [Bootstrap](http://twitter.github.com/bootstrap/)

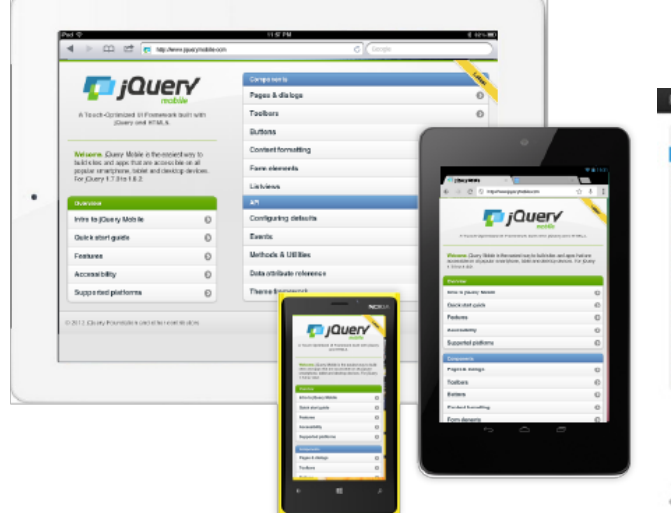

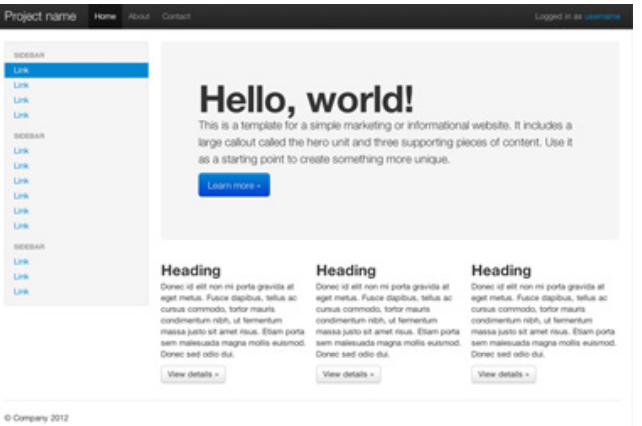

# **Helpful Libraries: FT Fast Click**

Problem: 300ms delay between a tap and the click event firing on mobile browsers.

Solution: Track rouchstart events and fire a click event as soon as it receives a TouchEndevent.

```
window.addEventListener('load', function() {
  new FastClick(document.body);
}, false);
```
JAVASCRIPT

[github.com/ftlabs/fastclick](https://github.com/ftlabs/fastclick)

# **Helpful Libraries: JSConsole**

Problem: No debug console on mobile devices without using a remote debugger.

Solution: Send console. log events to a separate server that you connect to from your desktop.

- 1. Open <http://jsconsole.com/> on the desktop computer and type :listen
- 2. Paste output into the source for your mobile app
- 3. ????
- 4. Profit. Okay, not quite yet.

[jsconsole.com/](http://jsconsole.com/)

#### **Helpful Libraries: HammerJS**

Problem: Makes handling multi-touch gestures hella easy!

Solution: A 2k library that handles tap, double tap, swipe, hold, transform and drag.

```
var hammer = new Hammer(document.getElementById("container")
hammer.ondragstart = function(ev) { };
hammer.ondrag = function(ev) \{ \};
hammer.ondragend = function(ev) \{ \};
hammer.onswipe = function(ev) \{ \};
                                                              JAVASCRIPT
```
[eightmedia.github.com/hammer.js/](http://eightmedia.github.com/hammer.js/)

#### **Helpful Libraries: Lawn Chair**

Problem: IndexedDB, WebSQL or LocalStorage, which works best?

Solution: Provides a simple API that abstracts away the implementation of each service.

```
var people = lawnchair();
people.save({name:"Pete", email:"petele@google.com"});
people.all(function(peeps){
  peeps.forEach(function(person){
    console.log(person);
  });
});
```
#### [brian.io/lawnchair/](http://brian.io/lawnchair/)

JAVASCRIPT

#### **High DPI Displays**

#### There isn't an easy answer yet, but there are options...

```
#my-image{background:(low.png);}
@mediaonlyscreenand(min-device-pixel-ratio:1.5){
 #my-image{background:(high.png);}
}
                                                   MEDIA OUERIES
//OnlyworksinSafari&Chrometoday.
background-image: url(icon1x.jpg);
background-image:-webkit-image-set(
 url(icon1x.jpg) 1x,url(icon2x.jpg) 2x
);
                                                       TMAGE SET
//Notyetimplmentedbyanybrowser:(
                                                      SOURCE SET
```

```
<img alt="my awesome image" src="banner.jpeg"
 srcset="banner-HD.jpeg 2x, banner-phone.jpeg 640w, banner-phone-HD.jpeg 640w
```
# **High DPI Displays**

Best Practices

- Using image replacement is generally [frowned](http://mir.aculo.us/2012/09/22/dont-use-javascript-for-retinafying/) upon **·**
- Use vector images or CSS styles wherever possible **·**
- Heavily compressed 2x images often look better than enlarged 1x images **·**
- Use icon fonts like Font [Awesome](http://fortawesome.github.com/Font-Awesome/) **·**

For more information, see [goo.gl/wjaLT](http://goo.gl/wjaLT)

# **Other Helpful Tips & Stuff To Know**

- Fingers != mouse pointer
- Avoid: tables, relative positioning, absolute positioning, floats **·**
- Headers and Footers? Use position: fixed; **·**
- Scroll inside elements? Use overflow: scroll; **·**
- Inertial scrolling? Use -webkit-overflow-scrolling: touch;(iOS 5+) **·**

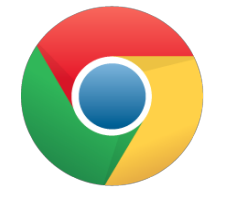

# **Testing**

### **Faking It: Network Link Conditioner**

Testing locally doesn't simulate real world mobile networks, but there are tools you can use to simulate them.

- [Charles](http://www.charlesproxy.com/download/) Proxy [Mac, PC, Linux] **·**
- Network Link [Conditioner](http://localhost:8000/Presentations/MobileToolBelt/) [Mac] **·**

# **Faking It: Chrome's Dev Tools**

Chrome's Dev Tools allows you to over-ride some settings or force certain behaviours like:

- User Agent **·**
- Device Metrics **·**
- Simulate Touch Events **·**
- Coming Soon: Geo Location **·**
- Coming Soon: Device Orientation **·**
- Coming Eventually: Device Pixel Ratio **·**

# **Faking it: Emulators**

Emulators are a great place to start, but don't give you a complete picture.

- [Android](http://developer.android.com/tools/devices/index.html) **·**
- [iOS](http://goo.gl/6gLEl) and without [running](http://goo.gl/1jNyR) XCode **·**
- [Browser](http://www.browserstack.com/) Stack **·**

#### **Real Thing: Chrome Remote Debugger**

#### **One Time Setup**

- 1. Install the [Android](http://developer.android.com/sdk/index.html) SDK
- 2. On the mobile device, enable USB debugging at the OS level
- 3. On the mobile device, launch Chrome. Open Settings > Advanced > Developer toolsand check the Enable USB Web debugging checkbox.

#### **Debugging**

- 1. Connect the mobile device to computer via USB
- 2. On the desktop, run adb forward tcp:9222 localabstract: chrome devtools remote
- 3. Open the desktop, open Chrome and navigate to [localhost:9222](http://localhost:9222/)

See [goo.gl/K2Qhj](http://goo.gl/K2Qhj) for more information.

#### **Real Thing: Safari Remote Debugger**

#### **One Time Setup**

- 1. On the mobile device, enable the Web Inspector under Settings > Safari > Advanced
- 2. On the desktop, open Safari and open the preference pane, under Advanced, check the Show Develop menu in the menu bar checkbox

#### **Debugging**

- 1. Connect the mobile device to your computer
- 2. On the desktop, click the Develop menu bar item, and choose the device you want to debug

See [goo.gl/TLmWW](http://goo.gl/TLmWW) for more information.

### **Real Thing: Firefox Remote Debugger**

#### **One Time Setup**

- 1. On the desktop, navigate to about: config, search for remote-en enable it, then restart Firefox.
- 2. On the mobile device, navigate to about: config, search for debugger, toggle devtools.debugger.force-local to false and devtools.debugger.remote-enabled to true, then restart Firefox.

#### **Debugging**

- 1. On the mobile device, find the IP address
- 2. On the desktop, click the rools menu bar item, and choose Web Developer > Remote Debugger and enter the remote IP address plus port 6000.

See [goo.gl/pQe4z](http://goo.gl/pQe4z) for more information.

#### **Real Thing: Open [Device](http://goo.gl/x3ERY) Labs**

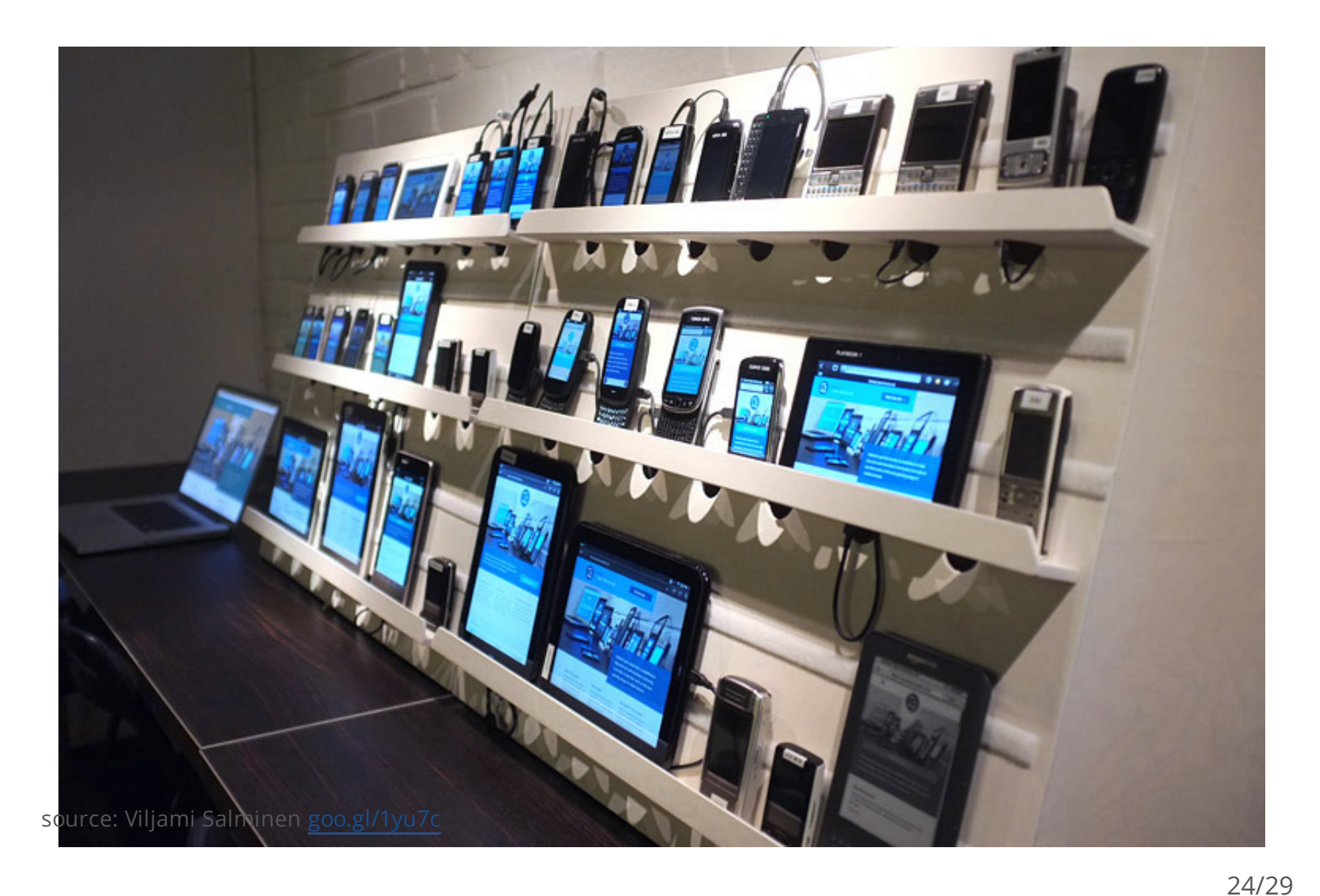

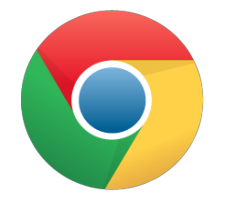

# **A Few Favors to Ask!**

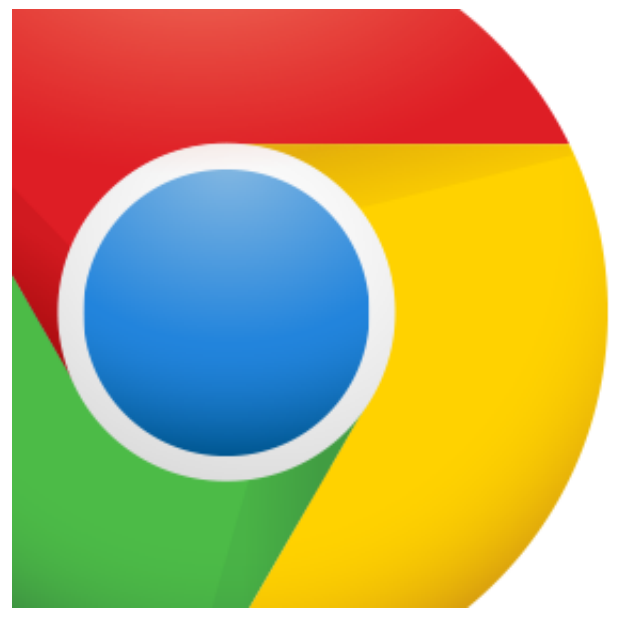

# **Chrome Mobile** Office Hours

Responsive vs Separate Sites with Brad Frost

**What:** Should we create a separate mobile site or create a responsive experience instead?

Join Brad Frost as he takes apart the Obama and Romney campaign webites.

**When:** November 14th, 10:30am ET

**Where:** [goo.gl/r01L6](http://goo.gl/r01L6)

#### **We Want Need Your Help!**

Don't accept the status quo

- File any Chrome bugs you find at [new.mcrbug.com](http://new.mcrbug.com/) **·**
- Build a mobile web experiment and submit it at **·** [m.chromeexperiments.com](http://m.chromeexperiments.com/) to show off your skills!
- Start an open device lab in your area **·**
- The mobile web is what **you** make of it. **·**

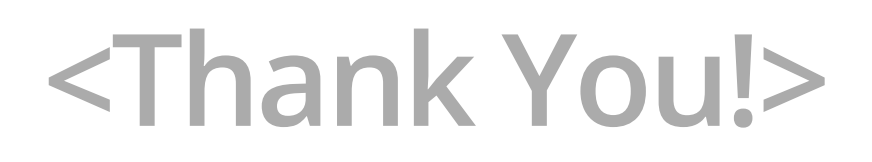

![](_page_27_Picture_3.jpeg)

Questions?

Pete LePage g+ [petelepage.com/plus/](http://petelepage.com/plus/) twitter [@petele](http://twitter.com/petele) slides [goo.gl/kIfUe](http://goo.gl/kIfUe)

![](_page_28_Picture_2.jpeg)